Gehe zu Seite OK

## **Datei:Neuer Zugang zu Winlink im HAMNET V2.pdf**

- [Datei](#page-0-0)
- [Dateiversionen](#page-1-0)
- [Dateiverwendung](#page-1-1)

16. November 2014

[Metadaten](#page-1-2)

<span id="page-0-0"></span>**Neuer Zugang zu Winlink im HAMNET (Testbetrieb am CMS-Wien)** Bisher musste RMS Express oder Airmail als Zugangssoftware für Winlink im HAMNET verwendet HAMNET noch bequemer zu verwenden. Ab sofort können alle Standard E-Mail-Client-Programme, welche SMTP und POP3 zum Senden und Abholen von E-Mail gebrauchen, Verwendung finden. Zum Sofern ein HAMNET Netzzugang besteht, wird das Winlink E-Mail-Konto genauso abgefragt wie das Internet-Konto. Falls HAMNET drahtlos, im eigenen WLAN-Heimnetzwerk oder bei Veranstaltungen und Notfunk-Übungen verteilt wird (Beispiele HAMRADIO 2014, AAT2014 etc.), können natürlich auch Smartphones, Tablets, iPhones, iPads etc. verwendet werden. Dieser Mehrwert für den Notfall – wenn Internet ausgefallen ist – ist bedeutungsvoll und bleibt unserer Vorstellungskraft überlassen. Die Serveradresse im HAMNET ist: **wiencms.oe1xhq.ampr**.at bzw**. 44.143.8.130** Der SMTP Port ist **20025** Der POP3 Port ist **20110** Winmor, Packet, Robust Packet) bildet, sind einige Regeln einzuhalten: - Ein Winlink Funk E-Mail-Konto muss bereits vorhanden sein (siehe: http://wiki.oevsv.at/index.php?title=Kategorie:WINLINK#Benutzerregistrierung ) - Falls das Winlink Research angewort wurde kann es hier http://www.winlink.org/user wiederhergestellt bzw. "recovered" werden - Die Größe der E-Mails (Text+ Attachment) darf 120 KB nicht überschreiten - Die Adressierung hat nach Internet-Konvention (user@domain) zu erfolgen o Beispiel: OE5XXX@winlink.org - Der Rückverkehr aus dem Internet wird durch die Whitelist-Funktion gefiltert (dies bitte bei Weiterleitungsadressen, welche naturgemäß nicht mehr automatisch in der Whitelist registriert werden, beachten!!)

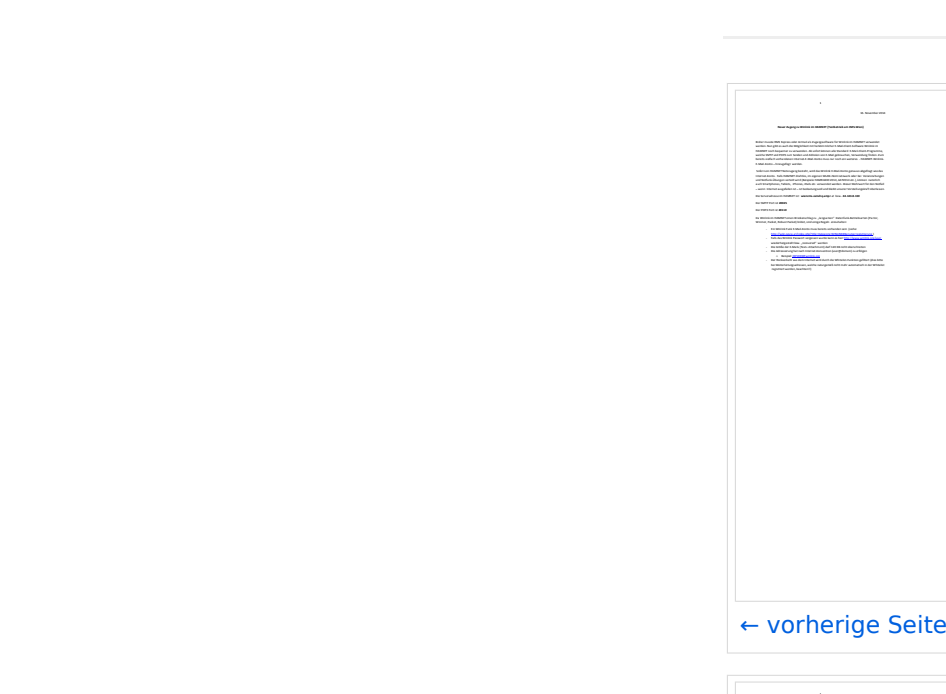

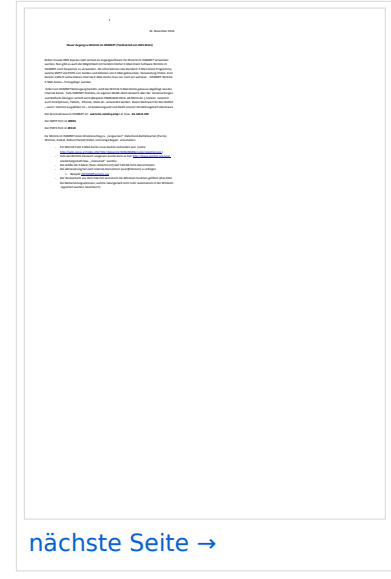

Größe der JPG-Vorschau dieser PDF-Datei: [424 × 600 Pixel](https://wiki.oevsv.at/w/nsfr_img_auth.php/thumb/5/59/Neuer_Zugang_zu_Winlink_im_HAMNET_V2.pdf/page2-424px-Neuer_Zugang_zu_Winlink_im_HAMNET_V2.pdf.jpg). Weitere Auflösung: [170 × 240 Pixel.](https://wiki.oevsv.at/w/nsfr_img_auth.php/thumb/5/59/Neuer_Zugang_zu_Winlink_im_HAMNET_V2.pdf/page2-170px-Neuer_Zugang_zu_Winlink_im_HAMNET_V2.pdf.jpg)

[Originaldatei](https://wiki.oevsv.at/w/nsfr_img_auth.php/5/59/Neuer_Zugang_zu_Winlink_im_HAMNET_V2.pdf) (1.240 × 1.754 Pixel, Dateigröße: 472 KB, MIME-Typ: application/pdf, 4 Seiten)

SMTP/POP3 Testzugang zu Winlink (vorläufig nur über CMS Wien) Beschreibung und Konfigurationsbeispiele für diverse E-Mail-Client Software auf Basis von Windows, Apple und Android

## <span id="page-1-0"></span>Dateiversionen

Klicken Sie auf einen Zeitpunkt, um diese Version zu laden.

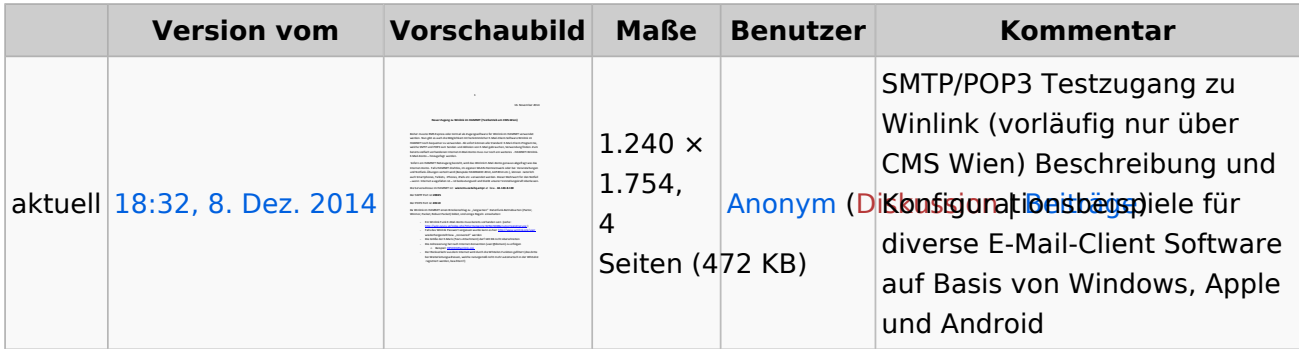

Sie können diese Datei nicht überschreiben.

## <span id="page-1-1"></span>Dateiverwendung

Keine Seiten verwenden diese Datei.

## <span id="page-1-2"></span>Metadaten

Diese Datei enthält weitere Informationen, die in der Regel von der Digitalkamera oder dem verwendeten Scanner stammen. Durch nachträgliche Bearbeitung der Originaldatei können einige Details verändert worden sein.

**Software** Microsoft® Office Word 2007 **Umwandlungsprogramm** Microsoft® Office Word 2.007 **Verschlüsselt** no **Papierformat** 595,2 x 841,92 pts (A4) **Version des PDF-Formats** 1,5